# **Adafruit SEESAW Library Documentation**

*Release 1.0*

**Dean Miller**

**Jul 26, 2019**

## **Contents**

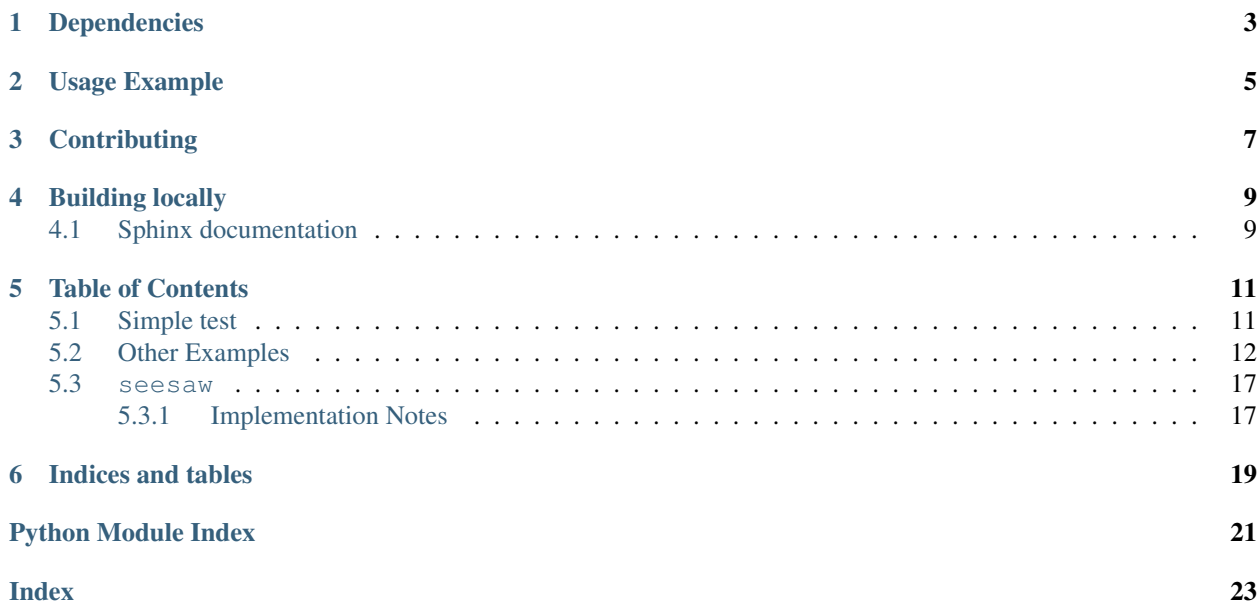

CircuitPython module for use with the Adafruit ATSAMD09 seesaw.

## Dependencies

#### <span id="page-6-0"></span>This driver depends on:

- [Adafruit CircuitPython](https://github.com/adafruit/circuitpython)
- [Bus Device](https://github.com/adafruit/Adafruit_CircuitPython_BusDevice)

Please ensure all dependencies are available on the CircuitPython filesystem. This is easily achieved by downloading [the Adafruit library and driver bundle.](https://github.com/adafruit/Adafruit_CircuitPython_Bundle)

Usage Example

<span id="page-8-0"></span>See examples/seesaw\_simpletest.py for usage example.

## **Contributing**

<span id="page-10-0"></span>Contributions are welcome! Please read our [Code of Conduct](https://github.com/adafruit/Adafruit_CircuitPython_seesaw/blob/master/CODE_OF_CONDUCT.md) before contributing to help this project stay welcoming.

Building locally

<span id="page-12-0"></span>To build this library locally you'll need to install the [circuitpython-build-tools](https://github.com/adafruit/circuitpython-build-tools) package.

```
python3 -m venv .env
source .env/bin/activate
pip install circuitpython-build-tools
```
Once installed, make sure you are in the virtual environment:

```
source .env/bin/activate
```
Then run the build:

```
circuitpython-build-bundles --filename_prefix adafruit-circuitpython-seesaw --library_
˓→location .
```
### <span id="page-12-1"></span>**4.1 Sphinx documentation**

Sphinx is used to build the documentation based on rST files and comments in the code. First, install dependencies (feel free to reuse the virtual environment from above):

```
python3 -m venv .env
source .env/bin/activate
pip install Sphinx sphinx-rtd-theme
```
Now, once you have the virtual environment activated:

```
cd docs
sphinx-build -E -W -b html . _build/html
```
This will output the documentation to docs/\_build/html. Open the index.html in your browser to view them. It will also (due to -W) error out on any warning like Travis will. This is a good way to locally verify it will pass.

### Table of Contents

### <span id="page-14-1"></span><span id="page-14-0"></span>**5.1 Simple test**

Ensure your device works with this simple test.

Listing 1: examples/seesaw\_simpletest.py

```
1 # Simple seesaw test using an LED attached to Pin 15.
2 \mid #3 \mid \# See the seesaw Learn Guide for wiring details:
4 # https://learn.adafruit.com/adafruit-seesaw-atsamd09-breakout?view=all#circuitpython-
   ˓→wiring-and-test
5 import time
6
7 from board import SCL, SDA
8 import busio
9 from adafruit_seesaw.seesaw import Seesaw
10
11 | i2c_bus = busio.I2C(SCL, SDA)
12
| ss = Seesaw(i2c_bus)
14
15 ss.pin_mode(15, ss.OUTPUT)
16
17 while True:
18 | ss.digital_write(15, True) # turn the LED on (True is the voltage level)
19 time.sleep(1) # wait for a second
20 ss.digital_write(15, False) # turn the LED off by making the voltage LOW
21 time.sleep(1)
```
### <span id="page-15-0"></span>**5.2 Other Examples**

Here are some other examples using the Seesaw library

```
Listing 2: examples/seesaw_crickit_test.py
```

```
1 from board import SCL, SDA
2 import busio
3 from adafruit_seesaw.seesaw import Seesaw
4 from adafruit_seesaw.pwmout import PWMOut
5 from adafruit_motor import servo
6
7 #from analogio import AnalogOut
8 #import board
 9
10 \mid i2c_bus = busio.I2C(SCL, SDA)
11 ss = Seesaw(i2c_bus)
12 pwm1 = PWMOut(ss, 17)
13 pwm2 = PWMOut(ss, 16)
14 | pwm3 = PWMOut(ss, 15)
15 | pwm4 = PWMOut(ss, 14)
16
17 | pwm1.frequency = 50
18 pwm2.frequency = 50
19 pwm3.frequency = 50
20 pwm4.frequency = 50
21
22 \mid SI = servo. Servo (pwm1)
23 S2 = servo. Servo(pwm2)
24 \sqrt{S3} = servo. Servo (pwm3)
25 \sqrt{S4} = servo. Servo(pwm4)
26
27 servos = (S1, S2, S3, S4)28
29 CRCKIT_NUM_ADC = 8
30 CRCKit_adc = (2, 3, 40, 41, 11, 10, 9, 8)31
32 CRCKIT NUM DRIVE = 4
33 CRCKit_drive = (42, 43, 12, 13)34
35 CAPTOUCH THRESH = 500
36
37 | CRCKIT_M1_A1 = 18
38 _CRCKIT_M1_A2 = 19
39 _CRCKIT_M1_B1 = 22
40 \text{CRCKIT_M1_B2} = 2341
42 cap_state = [False, False, False, False]
43 cap_justtouched = [False, False, False, False]
44 cap_justreleased = [False, False, False, False]
45
46 motor1_dir = False
47 motor2_dir = True
48
49 test_servos = False
50 test_motors = False
51 test_drives = False
```
(continues on next page)

```
52 test_speaker = False53
54 counter = 0
55
56 #analog_out = AnalogOut(board.A0)
\frac{1}{4} #analog_out.value = 512
58
59 while True:
60 counter = \text{(counter + 1) } % = \text{(counter + 2) } % = \text{(counter + 3) } % = \text{(super-2) } % = \text{(super-2) } % = \text{(super61
62 if counter % 32 == 0:
63 print("------------------- analog ----------------------------")
64 str_out = "\text{for } i \text{ in } \text{range}(8):66 val = ss.analog read(CRCKit adc[i]) * 3.3/1024
\begin{array}{c|c|c|c|c|c} \hline \text{67} & \text{str\_out} = \text{str\_out} + \text{str}(\text{round}(val, 2)) + \text{"t"} \hline \end{array}68
69 print(str_out + "\n")
70
71
r_2 for i in range(4):
\begin{array}{c|c}\n\hline\n\text{73} & \text{val} = \text{ss.touch\_read(i)}\n\end{array}74 cap_justtouched[i] = False
75 cap_justreleased[i] = False
77 if val > CAPTOUCH_THRESH:
78 print("CT" + str(i + 1) + " touched! value: " + str(val))
79
80 if not cap_state[i]:
81 cap_justtouched[i] = True
82
83 cap_state[i] = True
85 else:
86 if cap_state[i]:
87 cap_justreleased[i] = True
88
89 cap_state[i] = False
91 if cap_justtouched[0]:
92 test_servos = not test_servos
93 if test_servos:
94 print("Testing servos")
95 else:
96 print("Stopping servos")
97
98 if cap_justtouched[1]:
99 test_drives = not test_drives
100 if test_drives:
101 | print ("Testing drives")
102 else:
103 print("Stopping drives")
105 if cap_justtouched[2]:
106 test_motors = not test_motors
107 if test_motors:
108 print ("Testing motors")
```
(continues on next page)

**else**:

 

 

(continued from previous page)

```
110 print("Stopping motors")
112 if cap_justtouched[3]:
113 test_speaker = not test_speaker
114 if test_speaker:
115 print("Testing speaker")
116 else:
117 print ("Stopping speaker")
120 if test_servos:
121 if counter \frac{1}{8} 32 == 0:
122 print ("------------------ servos ---------------------------")
123 servonum = int(counter / 32) \frac{6}{9} 4
125 if counter < 128:
126 print ("SER" + str (servonum) + " LEFT")
127 | servos[servonum].angle = 0
128 else:
129 print("SER" + str(servonum) + " RIGHT")
130 | servos[servonum].angle = 180
133 if test_drives:
134 if counter % 32 == 0:
135 print("-------------------- drives -----------------------")
136 drivenum = int(counter / 64) % 4138 if counter % 64 == 0:
139 print ("DRIVE" + str (drivenum) + " ON")
140 | ss.analog_write(CRCKit_drive[drivenum], 65535)
142 else:
143 print("DRIVE" + str(drivenum) + " OFF")
144 ss.analoq_write(CRCKit_drive[drivenum], 0)
146 if test_motors:
147 if counter < 128:
148 if motor1_dir:
149 ss.analog write(CRCKIT M1 A1, 0)
150 ss.analog_write(_CRCKIT_M1_A2, counter * 512)
151 else:
152 | SS.analog_write(_CRCKIT_M1_A2, 0)
153 ss.analog_write(_CRCKIT_M1_A1, counter * 512)
154 else:
155 if motor1_dir:
156 | SS.analog_write(_CRCKIT_M1_A1, 0)
157 \vert ss.analog_write(_CRCKIT_M1_A2, (255-counter) \star 512)
158 else:
159 | SS.analog_write(_CRCKIT_M1_A2, 0)
160 ss.analog_write(_CRCKIT_M1_A1, (255-counter) \star 512)
161 if counter == 255:
162 print ("------------------ motor 1 ---------------------------")
163 motor1_dir = not motor1_dir
165 if counter < 128:
```
(continues on next page)

```
166 if motor2_dir:
167 | SS.analog_write(_CRCKIT_M1_B1, 0)
168 | SS.analog_write(_CRCKIT_M1_B2, counter * 512)
169 else:
170 ss.analog_write(_CRCKIT_M1_B2, 0)
171 ss.analog_write(_CRCKIT_M1_B1, counter * 512)
172 else:
173 if motor2_dir:
174 | ss.analog_write(_CRCKIT_M1_B1, 0)
175 \vert ss.analog_write(_CRCKIT_M1_B2, (255-counter) \star 512)
176 else:
177 | SS.analog_write(_CRCKIT_M1_B2, 0)
178 ss.analog_write(_CRCKIT_M1_B1, (255-counter) * 512)
179 if counter == 255:
180 print ("------------------ motor 2 ---------------------------")
181 motor2_dir = not motor2_dir
```
Listing 3: examples/seesaw joy featherwing.py

```
1 import time
2
3 from board import SCL, SDA
4 import busio
5 from micropython import const
6
7 from adafruit_seesaw.seesaw import Seesaw
8
9 # pylint: disable=bad-whitespace
10 BUTTON_RIGHT = const(6)
11 BUTTON DOWN = const(7)
12 BUTTON LEFT = const(9)
13 BUTTON UP = const(10)
14 BUTTON_SEL = const(14)
15 # pylint: enable=bad-whitespace
16 button_mask = const((1 << BUTTON_RIGHT) |
17 (1 << BUTTON_DOWN) |
18 (1 << BUTTON_LEFT) |
19 (1 << BUTTON_UP)
20 (1 << BUTTON_SEL))
21
22 \mid \text{i2c\_bus} = \text{busio}.\text{I2C}(\text{SCL}, \text{SDA})23
24 ss = Seesaw(i2c_bus)
25
26 ss.pin_mode_bulk(button_mask, ss.INPUT_PULLUP)
27
28 | last_x = 0
29 last_y = 0
30
31 while True:
32 \mid x = ss. analog_read(2)
33 y = ss.analog_read(3)
34
35 if (abs(x - last_x) > 3) or (abs(y - last_y) > 3):
36 print(x, y)37 last_x = x
```
(continues on next page)

```
39
43
46
49
52
55
```

```
38 last_y = y
40 buttons = ss.digital_read_bulk(button_mask)
41 if not buttons & (1 << BUTTON_RIGHT):
42 print("Button A pressed")
44 if not buttons & (1 << BUTTON_DOWN):
45 print("Button B pressed")
47 if not buttons & (1 << BUTTON_LEFT):
48 print("Button Y pressed")
50 if not buttons & (1 << BUTTON_UP):
51 print("Button x pressed")
53 if not buttons & (1 << BUTTON_SEL):
54 print("Button SEL pressed")
56 time.sleep(.01)
```
#### Listing 4: examples/seesaw\_soil\_simpletest.py

```
1 import time
2
3 from board import SCL, SDA
4 import busio
5
6 from adafruit_seesaw.seesaw import Seesaw
7
s | i2c_bus = busio.I2C(SCL, SDA)
9
10 ss = Seesaw(i2c bus, addr=0x36)
11
12 while True:
13 | # read moisture level through capacitive touch pad
14 touch = ss.moisture_read()
15
16 # read temperature from the temperature sensor
17 temp = ss.get_temp()
18
19 print("temp: " + str(temp) + " moisture: " + str(touch))
20 time.sleep(1)
```
#### Listing 5: examples/seesaw\_minitft\_featherwing.py

```
1 import time
2
3 import board
4 from micropython import const
5
6 from adafruit_seesaw.seesaw import Seesaw
7
\vert \# pylint: disable=bad-whitespace
9 BUTTON_RIGHT = const(7)
10 BUTTON_DOWN = const(4)
11 BUTTON_LEFT = const(3)
```
(continues on next page)

```
12 BUTTON UP = const(2)
13 BUTTON_SEL = const(11)
14 BUTTON_A = const(10)
15 BUTTON_B = const(9)
16
17 # pylint: enable=bad-whitespace
18 button_mask = const((1 << BUTTON_RIGHT) |
19 (1 << BUTTON_DOWN) |
20 (1 << BUTTON_LEFT) |
21 (1 << BUTTON_UP) |
22 (1 << BUTTON_SEL) |
23 (1 << BUTTON_A) |
24 (1 << BUTTON_B))
25
_{26} | i2c bus = board.I2C()
2728 ss = Seesaw(i2c_bus, 0x5E)
29
30 Ss.pin_mode_bulk(button_mask, ss.INPUT_PULLUP)
31
32 while True:
33 buttons = ss.digital_read_bulk(button_mask)
34 if not buttons & (1 << BUTTON_RIGHT):
35 print("Button RIGHT pressed")
36
37 if not buttons & (1 << BUTTON_DOWN):
38 print("Button DOWN pressed")
39
40 if not buttons & (1 << BUTTON_LEFT):
41 print("Button LEFT pressed")
42
43 if not buttons & (1 << BUTTON_UP):
44 print("Button UP pressed")
45
46 if not buttons & (1 << BUTTON_SEL):
47 print("Button SEL pressed")
48
49 if not buttons & (1 << BUTTON_A):
50 print("Button A pressed")
51
52 if not buttons & (1 \lt\lt\lt BUTTON B):
53 print("Button B pressed")
54
55 time.sleep(.01)
```
### <span id="page-20-2"></span><span id="page-20-0"></span>**5.3 seesaw**

An I2C to whatever helper chip.

• Author(s): Dean Miller

### <span id="page-20-1"></span>**5.3.1 Implementation Notes**

Hardware:

<span id="page-21-0"></span>• Adafruit [ATSAMD09 Breakout with seesaw](https://www.adafruit.com/product/3657) (Product ID: 3657)

#### Software and Dependencies:

- Adafruit CircuitPython firmware for the ESP8622 and M0-based boards: [https://github.com/adafruit/](https://github.com/adafruit/circuitpython/releases) [circuitpython/releases](https://github.com/adafruit/circuitpython/releases)
- Adafruit's Bus Device library: [https://github.com/adafruit/Adafruit\\_CircuitPython\\_BusDevice](https://github.com/adafruit/Adafruit_CircuitPython_BusDevice)

**class** adafruit\_seesaw.seesaw.**Seesaw**(*i2c\_bus*, *addr=73*, *drdy=None*) Driver for Seesaw i2c generic conversion trip

#### Parameters

- **i2c\_bus** (*[I2C](https://circuitpython.readthedocs.io/en/latest/shared-bindings/busio/I2C.html#busio.I2C)*) Bus the SeeSaw is connected to
- **addr** ([int](https://docs.python.org/3.4/library/functions.html#int)) I2C address of the SeeSaw device

#### **sw\_reset**()

Trigger a software reset of the SeeSaw chip

Indices and tables

- <span id="page-22-0"></span>• genindex
- modindex
- search

Python Module Index

<span id="page-24-0"></span>a

adafruit\_seesaw.seesaw, [17](#page-20-2)

## Index

## <span id="page-26-0"></span>A

adafruit\_seesaw.seesaw (*module*), [17](#page-20-3)

## S

Seesaw (*class in adafruit\_seesaw.seesaw*), [18](#page-21-0) sw\_reset() (*adafruit\_seesaw.seesaw.Seesaw method*), [18](#page-21-0)